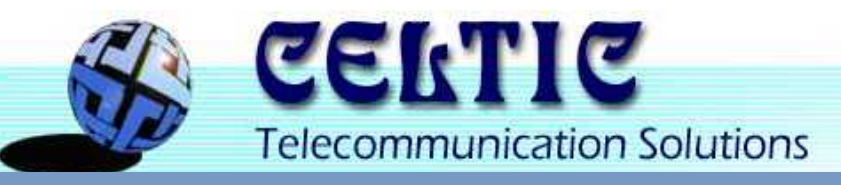

# **EURESTOOLS EURESTOOLS REPORTER REPORTER**

## **MANUAL**

# **CELTIC PROJECT REPOR CELTIC PROJECT REPORTING TOOL TING TOOL**

## **VERSION 1 VERSION 1**

## **GENERAL REPORTING PROCESS**

Project Progress can be reported as, so-called Work Summary (WS). The WS reporting is not mandatory but is strongly recommended for all project participants to monitor the progress in a project and to consider actions in case the progress deviates significantly from plan.

The default reporting period is per calendar quarter (i.e. each quarter ends on 31 March, 30 June, 30 September, 31 December). Note: if a project starts between two calendar quarters, the first reporting is done at the end of the next following calendar quarter. So the first WS may report on a 4 or even 5 months period.

For fast, easy and efficient reporting the Celtic Office provides the Webbased online reporting tool set "EuresTools", developed by Eurescom GmbH that significantly simplifies the reporting process. In addition the tool provides access to the project database for an immediate overview on the project progress and discrepancies between planned and current status.

The main steps in the reporting process are as follows:

- 1. The partner submits the WS and the WP leader approves the document (optional).
- 2. On the basis of the received WSs the WP leader submits a WP report (by reporting on the management WP)
- 3. The Project Coordinator approves the WP reports and submits an own PS report via the reporter. A separate Project Report may be produced by using the exported WS Excel tables.

The following diagram shows the roles and action for the reporting process:

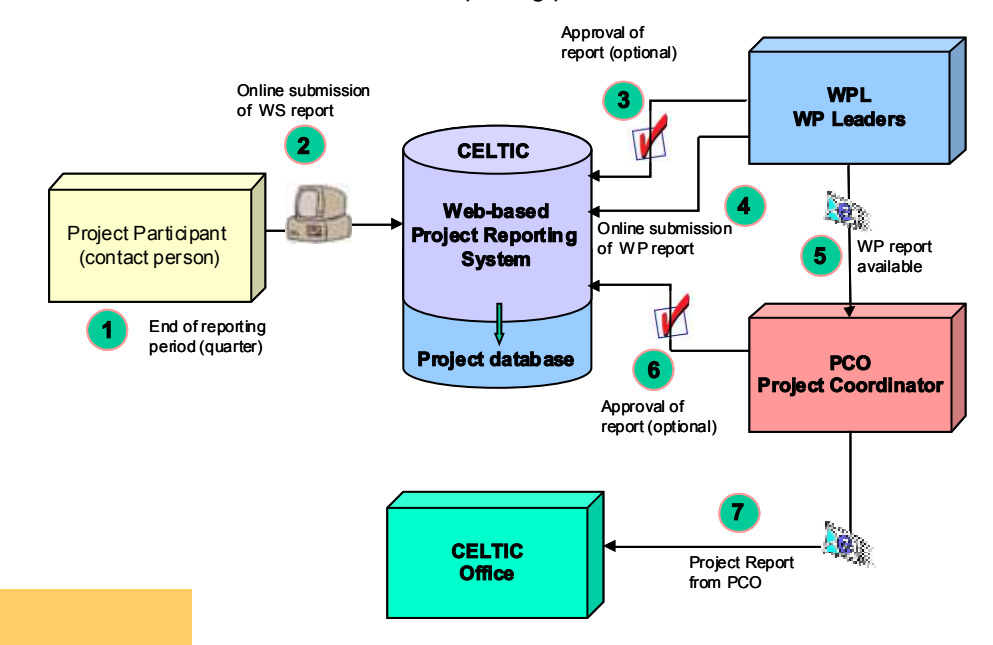

#### **Content**

- ◆ General Reporting Process
- EuresTools Reporter
- Access and Main Menus
- ◆ Description of reporting functions
- Work Summary Reporting
- Reporting for WP Leaders
- Reporting for Project Coordinators
- Reports and Summaries
- Export to Excel

#### **Annex**

◆ Extended Support Functions

## **EURESTOOLS REPORTER**

## **Access and Main Menus**

The reporting tool is accessible at the link: http://ws.eurescom.eu

The tool opens with the following log-in page:

The user name and the password are individually assigned to each partner in a project. Depending on the function in the project (e.g. project coordinator, work-package leader, or normal participant) your account may show different functions to access.

After successful log-in the following menus (see right) are visible:

The Main Menu shows all underlying submenus as also shown in the left menu bar:

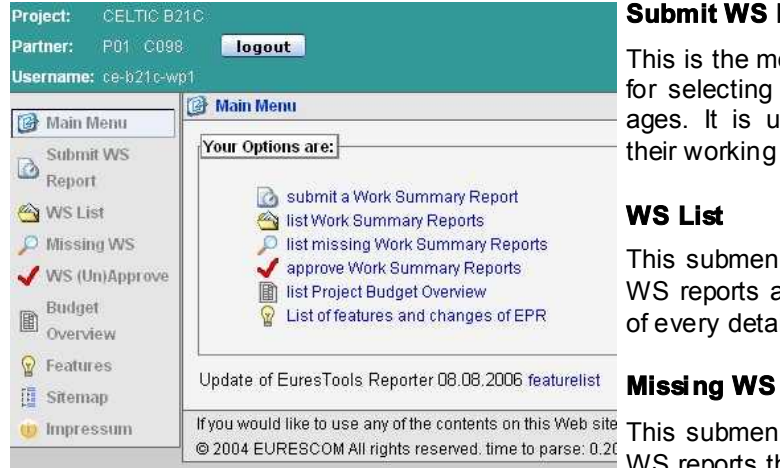

## **Submit WS Report**

This is the most important submenu and it serves for selecting the reporting dates and work packages. It is used by al project partner to report their working results of the selected quarter.

This submenu shows an overview of all received WS reports and allows the selection and opening of every detailed WS report.

This submenu provides a table of all outstanding WS reports that are still due.

### **WS (un)approve**

This function is only needed if the project wants to apply an approval process for WS reports from the participants by the responsible work package leaders and/ or the project coordinator. When used the submitted WS can be approved or, in case of later changes, can also be unapproved to allow resubmission of a WS.

#### **Budget Overview**

This submenu offers the selection of budget overview tables, showing the planned and consumed budget and the delta of both figures.

### **Features, Sitemap, Impressum**

These functions are not directly used for reporting purposes. They provide additional information on new functions, a site overview and details on the developing company.

## **DETAILED DESCRIPTION OF REPORTING FUNCTIONS**

## **Work Summary Reporting**

For WS reporting the menu item "Submit WS Report" is selected. When submitting a WS report the reported quarter and the work package to be reported need to be selected. In the top row you should verify that your correct company ID and the correct project are shown.

=C098. Note: The full company name is shown in the reporting sheet. Partner P01 = Individual numbering of partners in a project. Company-ID

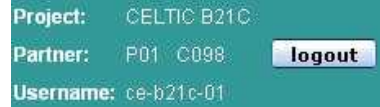

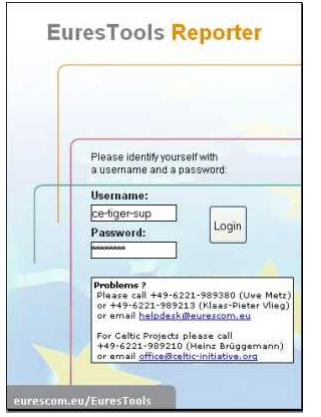

The selection and submission of the reported quarter and reported work package must be done for each WP separately. In the shown case the quarter 2 (i.e. April to June 2007) and WP2 is selected.

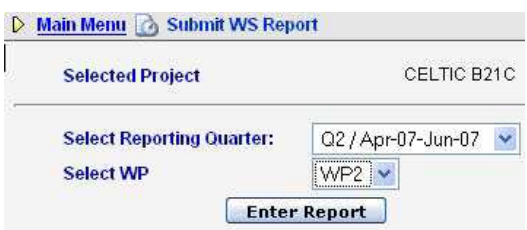

The selected WS report forms opens:The reporting form consists of 4 different parts:

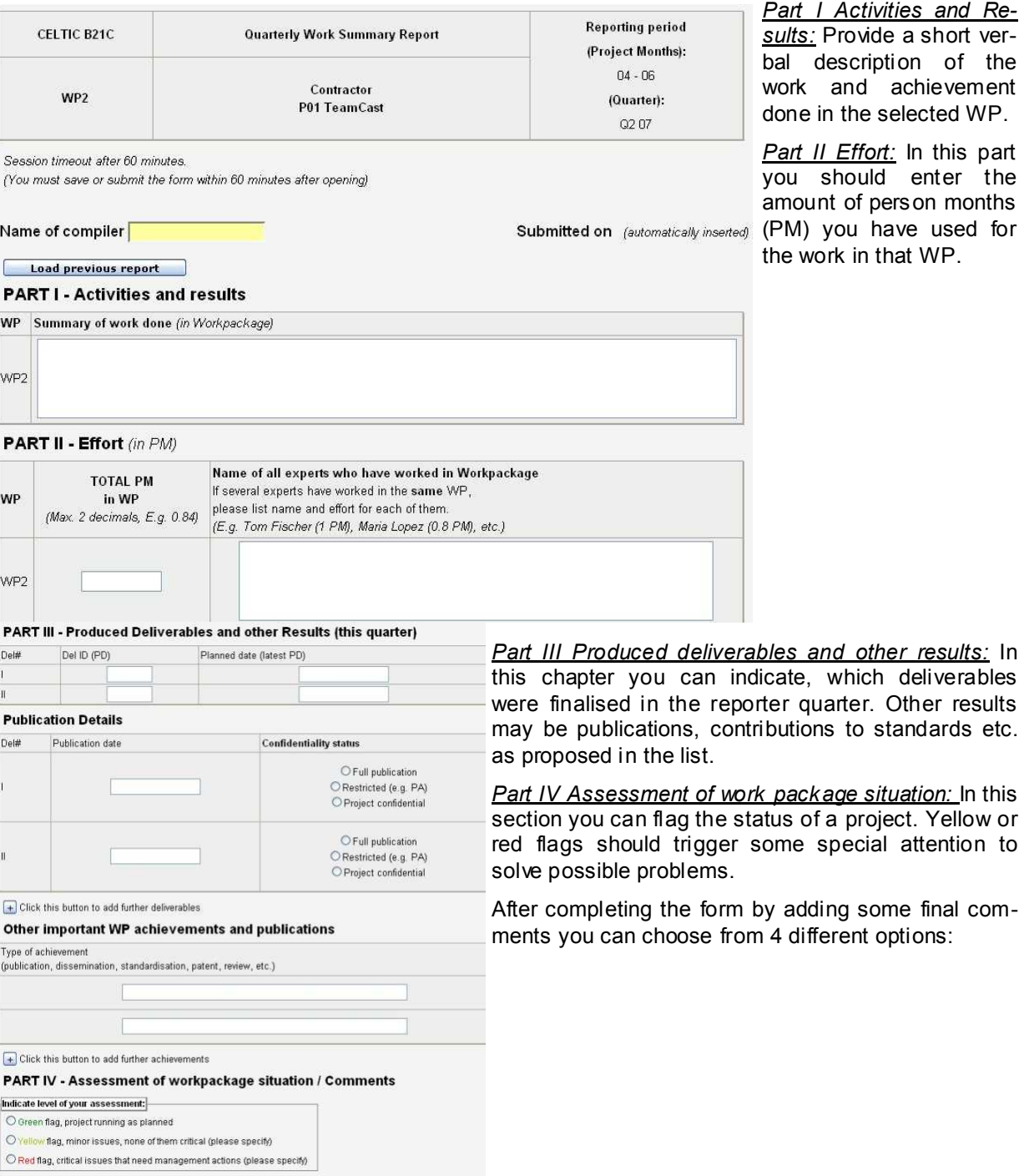

**Submit**<sup>*:*</sup> This button is used to transfer your report to our database. Note: a submitted report can still be opened again and re-submitted in case changes are needed.

Issues that have an impact on the project,

(e.g. delays, re-allocation of responsibilities, new work items, amber-flag items, red-flag items, etc.).

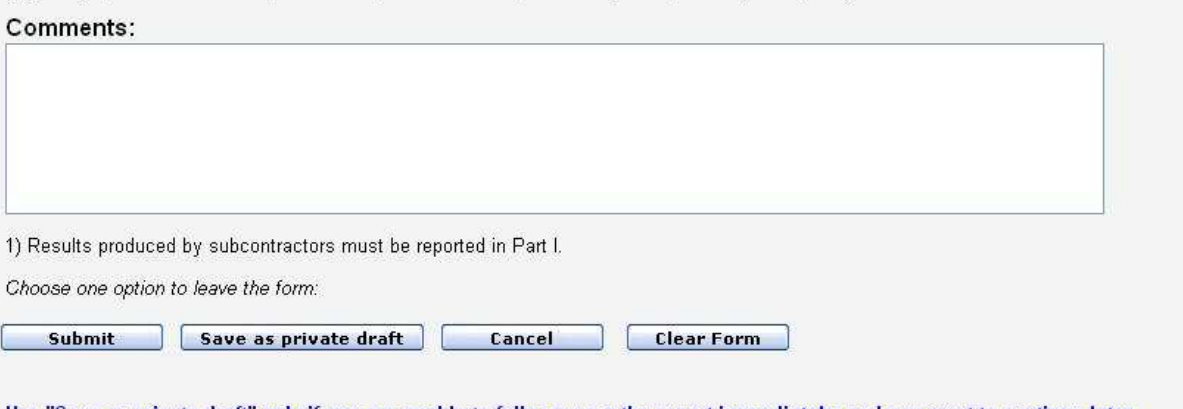

Use "Save as private draft" only if you are unable to fully prepare the report immediately, and you want to continue later. A report saved as private draft is only visible to the report editor. Once you completed your report you must press "Submit". Only after this the WPL will be able to view and approve your report.

**Save as private draft**. This function is used in case you are not yet able to submit the report, e.g. if other people of your company need to provide additional information. The private draft is not visible to other project partners unless it is submitted.

*Cancel:* This resets the whole reporting process.

*Clear Form*: This function resets the form and deletes all information already entered.

#### **REPORTING FOR WORK PACKAGE LEADERS**

Reporting of a work package leader (WPL) is done in very much the same way as for a project participant. The only difference is that in the header row the user name is indicated as WP2, which means that the WPL of WP2 has reported. The report of the WPL is on the management WP defined in the project. This may e.g. by WP1 or WP0 but can also be Partner: P12 C042 Username: ce-b21c-wp2 any other number as defined in the project description.

The detailed reporting process may be further specified by the project as the handling of WP reports may be preferred in different ways:

One option may be that the WPL reports only the work in the WP reporting form. This report is then used as report of the management WP. It is accessible to all partners.

Another option may be that the project participants who also report on the management WP are only requested to fill in part 1 and part 2 while part 3 and part 4 are left for the WPL in his/ her report. This avoids confusion of reported deliverables or different ratings as only one report will provide this information.

### **REPORTING FOR PROJECT COORDINATORS**

The process is the same as for the WPL report. The report is marked in the ID field as coming from the project coordinator (PC):

Partner: P01 C098

Additional procedure for report handling may be defined by the project as it is felt Username: ce-b21c-pc necessary. The PC may additionally produce a project report by using the exported WS Excel tables.

## **REPORTS AND SUMMARIES**

The EuresTools Reporter provides a number of different reports that can be selected as needed. The

most important reports are, certainly, the re- $\frac{M\Delta m_{\text{H}}}{M\Delta m_{\text{H}}}\approx$  ws ist ceived WS from the partners. These reports can be selected from the menu "WS List". If WP2 for all partners is selected the results are as follows:

The data presented in the table can be selected in many different ways:

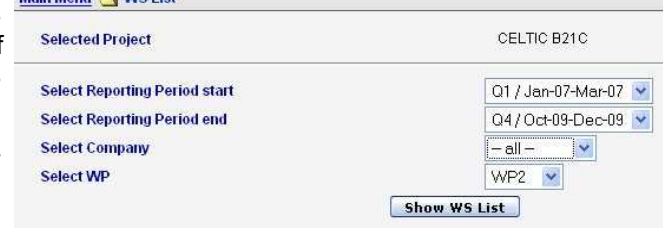

Under *Columns Sort* the shown columns and the sorting can be selected. Under *Columns Select*

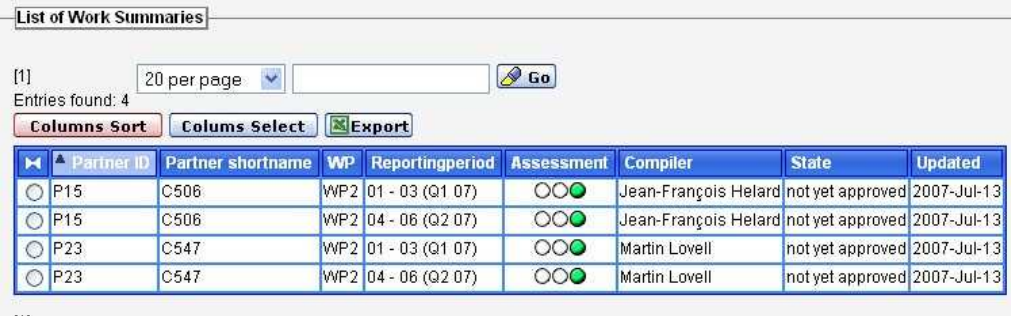

111

you can choose which data columns shall be shown:

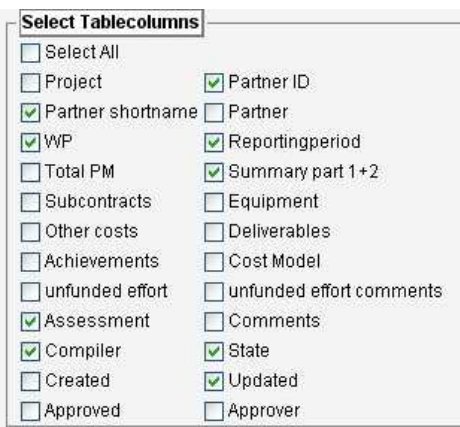

## **EXPORT TO EXCEL**

For extended use of the data all tables can be exported to Excel. With the exported data further data evaluation can be applied and the output data can also be further customised and formatted, e.g. for internal reporting or for reports to PAs, etc.

Depending on the number of selected columns the spreadsheet can become quite large. For further data handling it may be necessary to customise the tables according to your particular needs.

## **ANNEX**

## **EXTENDED SUPPORT FUNCTIONS (UPON REQUEST ONLY)**

The reporting tool offers also a number of very powerful extended support functions. These functions are not shown in the default settings. However, if the project coordinators would like to make use of these functions they can be implemented.

With the extended functions a project can be adjusted to changes that, generally, occur during project life. Since the Celtic Office will only assist in setting up the initial reporting data further changes can only be considered for reporting if the PC updates that data field.

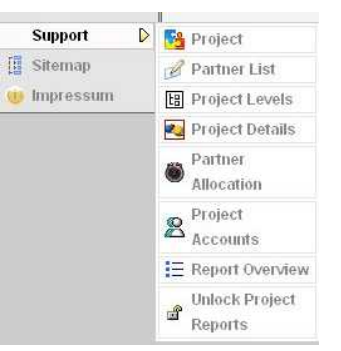

Warning: Several support function have impact on the overall settings of the project reporting. These settings shall only be changed in case it is

absolutely necessary. In case of doubts please abstain for changes or ask the Celtic Office for information. By default, the most critical functions are greyed and cannot currently be activated by the coordinator.

The Support menu offers the following additional functions:

#### **Project**

This item defines the project. This function is de-activated for coordinator.

#### **Partner List**

This menu item becomes important if you need to add new partners to your project or if partners left the project. Also this menu is deactivated as it requires also password assignment. Therefore Office help is required.

#### **Project Levels**

This is also a menu that, generally, should not be changed once a project has been set-up. It allows to report on different levels, e.g. not only by WP but also by Task, etc. These additional levels are also called "children". This menu is also de-activated for the time being.

#### **Project Details**

Again this is a menu that should not be changed unless there is a need to re-structure the project, e.g. by adding a new work package. This menu is also de-activated for the time being.

#### **Partner Allocations**

This menu item is probably the most frequently used when modifying planned data in the project. The menu allows re-planning work allocation, considering delays, or re-allocating work to other partners.

For work allocation the reporting tool considers two different possibilities:

#### *1) Linear work allocation per WP ("old type")*

This menu distributes the allocated work per partner and WP linear over the whole duration of a WP. This simplifies the data allocation considerably but has the disadvantage that reported work may not always correspond to the indicated plan figures. It is strongly recommended, if no detailed budget and effort reporting is requested by the project, to use this menu for your reporting data.

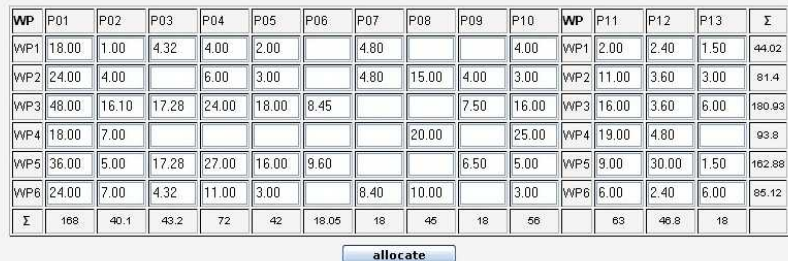

The table is easily set-up by entering the assigned effort figures (in person month) in the table fields. When pressing "Allocate" the figures are assigned to each partner.

## *2) Detailed work allocation per month/ WP, and partners ("multiple type")*

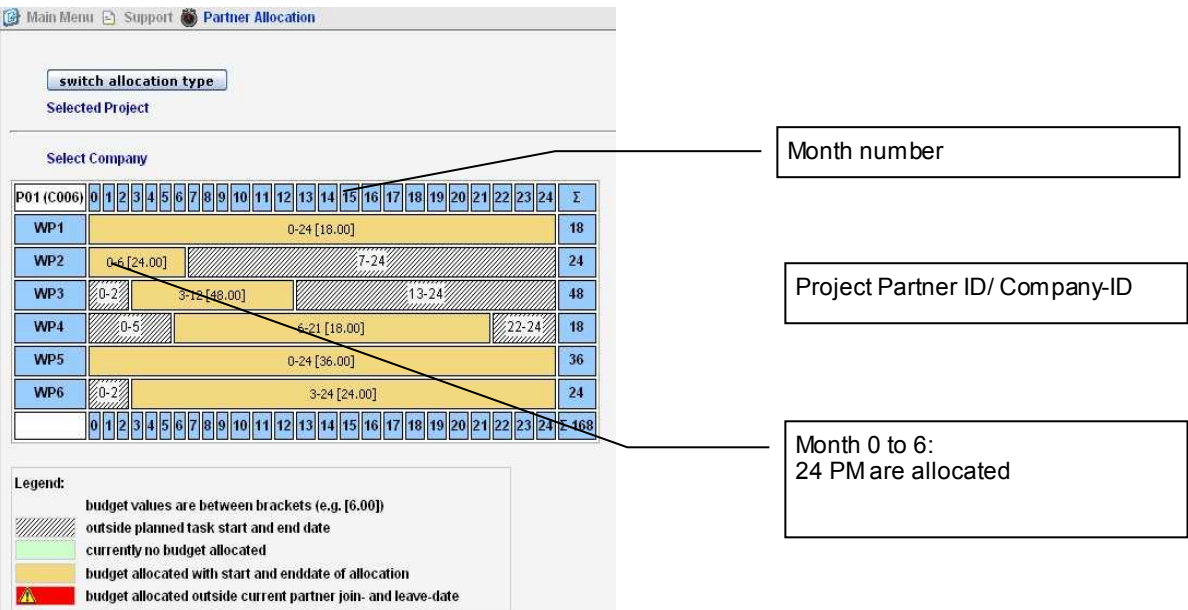

This menu allows a more detailed allocation per partner on a per month basis. For Celtic these reporting details are most commonly not required. However, it is left to the project consortium to decide on this reporting type.

When selecting this function you can assign for each company and work package the work per month during the whole project.

#### **Project Accounts**

This menu is deactivated and reserved for the Celtic Office. It allows assigning for new members new access accounts for reporting. The menu can only be used to check existing accounts of all partners or to make an account inactive e.g. in case a partner left the project. In this case the partner can no longer access the reporting data.

#### **Report Overview**

This menu is the same as the standard WS List menu. It provides access to all submitted reports.

#### **Unlock Project reports**

This menu is only needed in case the project has decided to apply an approval process for the reports. By default an approved report cannot be changed any longer by the submitting partner. However, it may happen in case of mistakes or incorrect reported data, that an already approved report should be changed again. In this case the reporting partner should contact the PC and ask to unlock the report again.

EuresTools is a tool-set for collaborative Reserach projects. It has been developed by Eurescom GmbH, Heidelberg, Germany. © 2004-2007 EURESCOM All rights reserved